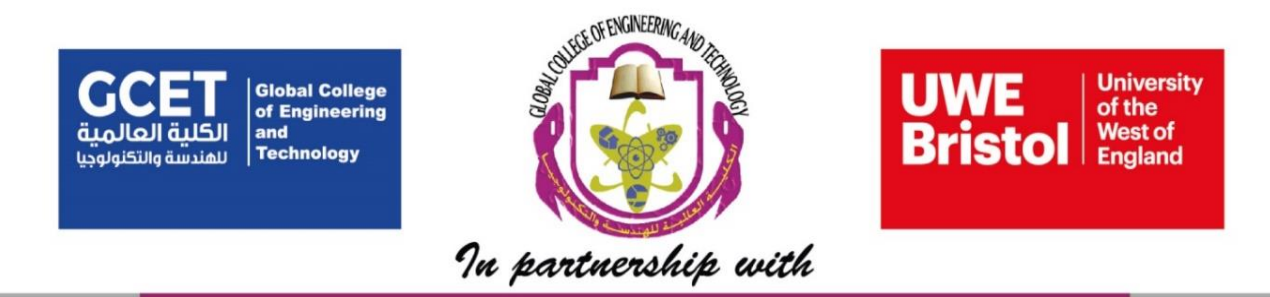

# **GENERAL FOUNDATION PROGRAMME**

# **PLACEMENT TEST SAMPLE QUESTION PAPER AMPLE QUESTION PAPE**<br>
ACADEMIC YEAR 2018 – 2019<br>
ICT<br>
Marks:

**ACADEMIC YEAR 2018 – 2019**

# IC.

#### **Introductory remarks:**

- **EXE** Please answer all questions within the allocated time period of 60 minutes.
- Mark your correct answers on the extra sheet which is provided with the questions. No marks will be given for rough work, remarks or other contributions.
- Please leave all items on the desk at the end of the test.

#### **PART 1. Multiple Choice. Answer all ten questions.**

Q1) Which one of the following is most likely to improve the performance of the computer?

- a) Increasing the number of applications running simultaneously
- b) Increasing the size of the computer monitor being used
- c) Increasing the amount of RAM
- d) Attaching a bigger printer

Q2) What is the best way to protect a computer against data loss?

- a) Lock the computer when it is not being used
- b) Change your password regularly
- c) Delete archive files each month
- d) Make regular backups of data to a removal storage device

Q3) Which key must first be pressed to activate the use of numbers on the keypad? egular backups of data to a removal storage device<br>ust first be pressed to activate the use of numbers<br>ock<br>ock<br>k<br>following is <u>NOT</u> a function of the Central Process<br>ing program instructions<br>g e-mail<br>g out calculations

- a) Caps Lock
- b) Scroll Lock
- c) Key lock
- d) Num Lock
- Q4) Which of the following is NOT a function of the Central Processing Unit?
	- a) Executing program instructions
	- b) Ensuring program instructions are executed in the correct sequence
	- c) Sending e-mail
	- d) Carrying out calculations
- Q5) Which of the following is an operating system?
	- a) Louts 123
	- b) PowerPoint 2013
	- c) Windows 8
	- d) Google Chrome
- Q6) Which of the following should be used when you want to add a slide to an existing presentation?
	- a) File, add a new slide
	- b) Insert, new slide
	- c) File, open
- d) File, new
- Q7) Which of the following should you use if you want all the slides in the presentation to have the same look?
	- a) The slide layout option
	- b) The add a slide option
	- c) Outline view
	- d) A presentation design template
- Q8) In Microsoft PowerPoint in order to see all the slides on one screen use?
	- a) View, reading View
	- b) View, normal View
	- c) View, slide sorter
	- d) View, slide show

#### Q9) Which command brings you to the first slide in your presentation?

- a) Next slide button
- b) Page up
- c) CTRL + Home
- d) CTRL + End

Q10) What happens if you select first and second slide and then click on New Slide button on toolbar? lide show<br>
and brings you to the first slide in your presentatio<br>
ide button<br>
p<br>
Home<br>
End<br>
ens if you select first and second slide and then clic<br>
r?<br>
slide is inserted as first slide in presentation<br>
slide is inserted as

- a) A new slide is inserted as first slide in presentation
- b) A new slide is inserted as second slide in presentation
- c) A new slide is inserted as third slide in presentation
- d) None of above

#### **PART 2.**

### **Microsoft Word**

#### **Answer all questions.**

Open Microsoft Word and type the paragraph below:

Microsoft Word Computer Training Manual

Microsoft Word Computer Training Manual is valuable for those who like to take full advantage of the powerful capabilities of Microsoft word. This 200-page manual has been the best-selling reference guide for training since 2000. Familiarity with windows-based desktop application is assumed prior programming experience is not required to use this manual.

- 1. Change the format for the Title: Font to Arial, Font Size 16, Bold, and Font Color.
- 2. Use Font Dialog box to apply double underline format to the word "not required" in the last sentence of the paragraph.
- 3. Use Change Case command to change the word "not required" to Uppercase
- 4. Text formatting: Arial font, size 11. Paragraph formatting: Align Justify, First Line Indent at 0.5" nis manual.<br>
he format for the Title: Font to Arial, Font Size 1<br>
Dialog box to apply double underline format t<br>
"in the last sentence of the paragraph.<br>
1<br>
ge Case command to change the word "not require<br>
natting: Arial f
- 5. Set the Left Margin to 1.5" and the Right Margin to 1".
- 6. Change the Page Orientation to Landscape.
- 7. Put a Footer in the document so that your name appears on the right-hand bottom of each page.
- 8. Insert page number in the bottom center.
- 9. Change the line-spacing of the document to  $1\frac{1}{2}$  line spacing throughout the document and
- 10. Save the document on exam folder in the desktop.

## **Microsoft Excel**

#### **Answer all questions.**

Mozart's music shop sold the amount of CD's shown in the table.

- 1. Type in the table below.
- 2. Calculate the total Sales for each month.
- 3. Find the highest sale (Max), the lowest sale (Min), and the average sale for

each category.

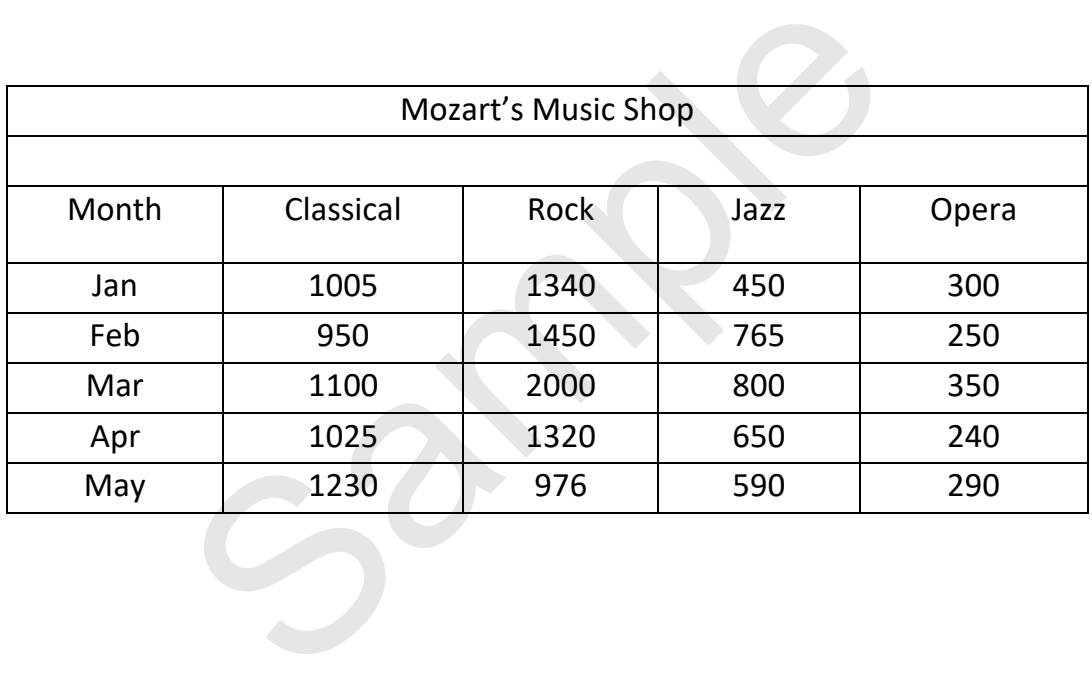